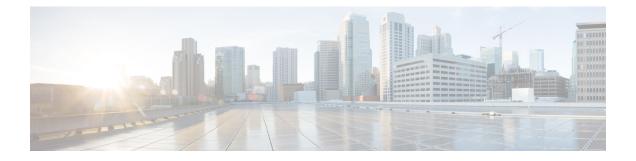

## **Report Parameters**

- Call Report Parameters, on page 1
- Agent Report Parameters, on page 11
- Historical Skill Report Parameters, on page 27
- Historical Threshold Alerts Report Parameters, on page 29
- Usage Metrics Report Parameters, on page 29

#### **Call Report Parameters**

The following table describes the parameters available in Webex Contact Center real-time and historical call reports. In the table, CSR is an abbreviation for Customer Session Record.

| Parameter      | Description                                                                                                    | Report                                                                                              |
|----------------|----------------------------------------------------------------------------------------------------|----------------------------------------------------------------------------------------------------|
| % Abandoned    | The percentage of calls that were abandoned during<br>the report interval.<br>(Abandoned/Total) * 100                                                                                                    | Real-time Call Interval reports for Queues & Skills<br>by Queue; Historical Call reports for Queues |
| % Answered     | The number of answered calls divided by the number<br>of calls that entered the queue minus short calls<br>multiplied by 100.<br>(Answered/(Answered + Abandoned)) * 100                                                                                                    | Real-time Call Interval reports for Queues & Skills<br>by Queue; Historical Call reports for Queues |
| Abandoned      | The number of calls that were abandoned during the<br>report interval. An abandoned call is a call that was<br>terminated without being distributed to a destination<br>site, but that was in the system for longer than the<br>time specified by the Short Call threshold<br>provisioned for the enterprise. | by Queue; Historical Call reports for Queues                                                        |
| Abandoned Time | The cumulative amount of time that calls were in<br>the system for longer than the time specified by the<br>Short Call threshold, but terminated before being<br>distributed to an agent or other resource.                                                                                                   | Real-time Call Interval reports for Queues & Skills<br>by Queue; Historical Call reports for Queues |

| Parameter                   | Description                                                                                                    | Report                                                                                                    |
|-----------------------------|----------------------------------------------------------------------------------------------------|----------------------------------------------------------------------------------------------------|
| Abandoned within SL         | The number of calls that were terminated while in queue within the Service Level threshold provisioned for the queue or skill (in a skills interval by queue report).<br><b>Note</b> Although this metric is visible for outdial                                                                                                    | Real-time Call Interval reports for Queues & Skills<br>by Queue; Historical Call reports for Queues                                   |
| Adjusted Service Level<br>% | calls, it is not meaningful for outdial calls.<br>The number of calls that were either answered or<br>abandoned within the Service Level threshold<br>provisioned for the queue or skill (in a skills interval<br>by queue report), divided by total calls (including<br>abandoned calls) multiplied by 100.                                   | Real-time Call Interval reports for Queues & Skills<br>by Queue; Historical Call reports for Queues, Sites,<br>& Teams                |
|                             | <ul> <li>((In Service Level + Abandoned within SL)/(Answered + Abandoned)) * 100</li> <li>Note Although this metric is visible for outdial calls, it is not meaningful for such calls.</li> </ul>                                                                                                    |                                                                                                    |
| Agent                       | The name of the agent who handled the call or a numeric ID code if the call was handled by a capacity-based team resource instead of by a Webex Contact Center agent.                                                                                                    | CSR                                                                                                    |
| Agent Start Time            | The time the agent picked up the phone and began talking with the caller.                                                                                                    | CSR                                                                                                    |
| ANI                         | The ANI digits delivered with the call. ANI, or<br>Automatic Number Identification, is a service<br>provided by the phone company that delivers the<br>caller's phone number along with the call.                                                                                                    | CSR                                                                                                    |
| Answered                    | The number of calls that were routed from the queue<br>to an agent or available resource and were answered<br>by the agent or resource.                                                                                                    | Real-time Call Interval reports for Queues, Skills by<br>Queue, Sites, & Teams; Historical Call reports for<br>Queues, Sites, & Teams |
| Answered Time               | The cumulative amount of time between when calls<br>entered the queue and when they were answered<br>(connected to an agent or other resource) during the<br>report interval. Because answered time is calculated<br>after the call is answered, answered time for calls<br>that are waiting to be answered is not reflected in<br>the report. | Real-time Call Interval reports for Queues, Skills by<br>Queue, Sites, & Teams; Historical Call reports for<br>Queues, Sites, & Teams |
| Available Agents            | The number of logged-in agents who are currently in the Available state.                                                                                                    | Call Snapshot report                                                                                                    |
| Avg Abandoned Time          | The total amount of time that calls were in the<br>system before they were abandoned divided by the<br>total number of calls that were abandoned:<br>Abandoned Time/Abandoned                                                                                                    | Real-time Call Interval reports for Queues & Skills<br>by Queue; Historical Call reports for Queues                                   |

| Parameter            | Description                                                                                                    | Report                                                                                                    |
|----------------------|----------------------------------------------------------------------------------------------------|----------------------------------------------------------------------------------------------------|
| Avg Connected Time   | The total connected time divided by the total number<br>of calls that were answered during the report interval:<br>Connected Time/(Answered + Secondary Answered)                                                         | Real-time Call Interval reports for Queues, Skills by<br>Queue, Sites, & Teams; Historical Call reports for<br>Queues, Sites, & Teams |
| Avg Handle Time      | The average length of time spent handling a call<br>(connected time plus wrap-up time), divided by<br>number of answered calls:<br>Connected Time+Wrap Up Time/(Answered +<br>Secondary Answered)                         | Real-time Call Interval reports for Queues, Skills by<br>Queue, Sites, & Teams; Historical Call reports for<br>Queues, Sites, & Teams |
| Avg IVR Time         | The total amount of time that calls were in the IVR system divided by the total number of calls that were in the IVR system.                                                                                              | Real-time Call Interval & Historical Call reports for<br>Entry Points                                                                 |
| Avg Queued Time      | The total amount of time that calls were in queue<br>divided by the total number of calls that were<br>queued:<br>Queued Time/Queued                                                                                      | Real-time Call Interval reports for Queues & Skills<br>by Queue; Historical Call reports for Queues.                                  |
| Avg Speed of Answer  | The total answered time divided by the total number<br>of answered calls:<br>Answered Time/Answered                                                                                                    | Real-time Call Interval reports for Queues, Skills by<br>Queue, Sites, & Teams; Historical Call reports for<br>Queues, Sites, & Teams |
| Avg Wrap Up Time     | The total amount of time agents spent in the Wrap-up<br>state divided by the total number of answered calls:<br>Wrap Up Time/(Answered + Secondary Answered)                                                              | Real-time Call Interval reports for Queues, Skills by<br>Queue, Sites, & Teams; Historical Call reports for<br>Queues, Sites, & Teams |
| Blind Transfer Count | The number of times the call was transferred out of<br>the queue by the agent without the first agent<br>consulting or conferencing with the party to whom<br>the call was transferred                                    | CSR                                                                                                    |
| Blind Transfers      | The subset of transferred out calls that were<br>transferred by the agent to another agent or an<br>external DN without the first agent consulting or<br>conferencing with the party to whom the call was<br>transferred. | Real-time Call Interval reports for Queues, Skills by<br>Queue, Sites, & Teams; Historical Call reports for<br>Queues, Sites, & Teams |
| Call Duration        | The amount of time between when the call arrived<br>at the entry point or queue and when it was<br>terminated.                                                                                                    | CSR                                                                                                    |
| Call End Time        | The time the call was terminated.                                                                                                    | CSR                                                                                                    |
| Call Start Time      | The time the call arrived at the entry point or queue.                                                                                                    | CSR                                                                                                    |

| Parameter         | Description                                                                                                    | Report                                                                                                    |
|-------------------|----------------------------------------------------------------------------------------------------|----------------------------------------------------------------------------------------------------|
| Completed         | The number of calls that ended during the report<br>interval. Answered, abandoned, and disconnected<br>calls are included in this count. Transferred and short<br>calls are not counted.                                                                                                    | Real-time Call Interval reports for Queues, Skills by<br>Queue, Sites, & Teams; Historical Call reports for<br>Queues, Sites, & Teams      |
| Conference Count  | The number of times the agent established a conference call with the caller and another agent.                                                                                                    | CSR                                                                                                    |
| Conference Count  | The number of times agents initiated a conference call to an agent or external number.                                                                                                    | Real-time Call Interval reports for Queues, Skills by<br>Queue, Sites, & Teams; Historical Call reports for<br>Queues, Sites, & Teams      |
| Conference Time   | The amount of time an agent spent in conference with the caller and another agent.                                                                                                    | CSR                                                                                                    |
| Connected         | The number of calls currently connected to an agent.                                                                                                    | Call Snapshot report                                                                                                    |
| Connected Time    | The time interval between when calls were answered<br>by an agent or other resource and when the calls<br>were terminated. Because connected time is not<br>calculated until the call is terminated, the connected<br>time for a call that is still in progress is not reflected<br>in the report. | Real-time call interval reports for Sites, Teams,<br>Queues, & Skills by Queue; Historical Call reports<br>for Queues, Sites, & Teams      |
| Connected Time    | The total amount of time the call was connected to an agent (talk time plus hold time).                                                                                                    | CSR                                                                                                    |
| Consult Count     | The number of times agents initiated a consult with<br>another agent or someone at an external number<br>during a call.                                                                                                    | Real-time Call Interval reports for Queues, Skills by<br>Queue, Sites, & Teams; Historical Call reports for<br>Queues, Sites, & Teams      |
| Consult Count     | The number of times the agent consulted another agent during the call.                                                                                                    | CSR                                                                                                    |
| Consult Errors    | The number of times agents did not respond to a consult invitation.                                                                                                    | CSR                                                                                                    |
| Consult Time      | The amount of time an agent spent consulting with another agent during this call.                                                                                                    | CSR                                                                                                    |
| CTQ Answer Count  | The number of times consult-to-queue requests were answered.                                                                                                    | Real-time Call Interval reports for Queues, Skills by<br>Queue, Sites, & Teams; Historical Call reports for<br>Queues, Sites, & Teams      |
| CTQ Answer Time   | The cumulative amount of time between when<br>consult-to-queue requests were answered and when<br>the consultations ended.                                                                                                    | Historical Call reports for Queues, Sites, & Teams                                                                                         |
| CTQ Request Count | The number of times consult-to-queue requests were initiated.                                                                                                    | Real-time Call Interval reports for Queues, Skills by<br>Queue, Sites, & Teams; Historical Call reports for<br>Queues, Sites, & Teams; CSR |

| Parameter               | Description                                                                                                    | Report                                                                                                    |
|-------------------------|----------------------------------------------------------------------------------------------------|----------------------------------------------------------------------------------------------------|
| CTQ Request Time        | The cumulative amount of time between when<br>consult-to-queue requests were initiated and when<br>the consultations ended.                                                                                                    | Historical Call reports for Queues, Sites, & Teams;<br>CSR                                                                            |
| Current Service Level % | The percentage of calls in queue that have not yet<br>reached the Service Level threshold provisioned for<br>the queue (in a queue report) or skill (in the skill<br>rows of a skills-by-queue report).<br><b>Note</b> Although this metric is visible for outdial<br>calls, it is not meaningful for outdial calls. | Call Snapshot report                                                                                                    |
| Disconnected            | The number of calls that were answered (that is, connected to an agent or distributed to and accepted by a destination site), but that were then immediately disconnected within the Sudden Disconnect threshold provisioned for the enterprise.                                                                     | Real-time Call Interval reports for Queues, Skills by<br>Queue, Sites, & Teams; Historical Call reports for<br>Queues, Sites, & Teams |
| DN                      | The number the caller dialed (DNIS).                                                                                                    | All DN Canned report                                                                                                    |
| DNIS                    | The DNIS digits delivered with the call. DNIS, or<br>Dialed Number Identification Service, is a service<br>provided by the phone company that delivers a digit<br>string indicating the number the caller dialed along<br>with the call.                                                                             | CSR                                                                                                    |
| Entry Point             | The name of the entry point associated with the call.                                                                                                    | CSR                                                                                                    |
| From Entry Point        | The number of calls that entered this queue after<br>having been classified into the queue from an entry<br>point by the IVR call control script.                                                                                                    | Real-time Call Interval reports for Queues & Skills<br>by Queue; Historical Call reports for Queues                                   |
| From Entry Point        | The number of calls that came in to this entry point from another entry point.                                                                                                    | Real-time Call Interval & Historical Call reports for<br>Entry Points                                                                 |
| Full Monitored Calls    | The number of calls that were monitored from beginning to end.                                                                                                    | Monitored Calls report                                                                                                    |
| Handle Time             | The amount of time spent handling the call<br>(Connected Time + Wrap Up Time).                                                                                                    | CSR                                                                                                    |
| Handle Time             | The cumulative amount of time spent handling calls:<br>Connected Time + Wrap Up Time                                                                                                    | Real-time Call Interval reports for Queues, Skills by<br>Queue, Sites, & Teams; Historical Call reports for<br>Queues, Sites, & Teams |

| Parameter   | Description                                                                                                    | Report                                                                                                    |
|-------------|----------------------------------------------------------------------------------------------------|----------------------------------------------------------------------------------------------------|
| Handle Type | <ul> <li>How the call was handled. Possible values:</li> <li><b>park</b>: The call was queued in the Webex<br/>Contact Center network and subsequently<br/>ended without being distributed to a site.</li> </ul>                                                                                                    | CSR                                                                                                    |
|             | • <b>park_and_transfer</b> : The call was queued in the Webex Contact Center network and subsequently distributed to a site.                                                                                                    |                                                                                                    |
|             | • <b>straight_transfer</b> : The call was distributed to a site upon arrival without being queued in the Webex Contact Center network.                                                                                                    |                                                                                                    |
|             | • <b>ivr</b> : The call was handled by the IVR but the caller disconnected before the call was transferred or parked.                                                                                                    |                                                                                                    |
|             | • <b>unknown</b> : This is the default value when no other value overrides it.                                                                                                    |                                                                                                    |
| Hold Count  | The number of times the call was put on hold.                                                                                                    | <ul> <li>CSR</li> <li>Real-time Call Interval reports for Queues,<br/>Skills by Queue, Sites, &amp; Teams; Historical<br/>Call reports for Queues, Sites, &amp; Teams</li> </ul> |
| Hold Time   | The amount of time the call was on hold in this queue (for a queue CSR) or in all underlying queues (for an entry point CSR).                                                                                                    | CSR                                                                                                    |
| In IVR      | The number of calls that are currently in the IVR system.                                                                                                    | Call Snapshot report                                                                                                    |
| In Queue    | <ul> <li>The number of calls currently in the queues that are covered in the report. In the case of entry-point reports, this is the number of calls that are currently in queues fed by the entry point.</li> <li>In entry point and queue reports, you can click a number in this column to display the Age of Calls</li> </ul>                                                                                                    | Call Snapshot report                                                                                                    |
|             | in Queue pie chart in a pop-up window. The chart<br>displays the number of calls that have been in the<br>queue for the length of time represented by three<br>time segments. The time segments are derived by<br>dividing the Longest Time in Queue value by three,<br>rounding the resulting value down to the nearest 10<br>seconds, and then multiplying that value by 1, 2, and<br>3. For example, if the Longest Time in Queue value<br>is 85 seconds, then 85/3=28.3, which is rounded<br>down to 20, and the chart displays time segments of<br>20, 40, and 60 seconds. |                                                                                                    |

| Parameter                     | Description                                                                                                    | Report                                                                                                    |
|-------------------------------|----------------------------------------------------------------------------------------------------|----------------------------------------------------------------------------------------------------|
| In Service Level              | The number of calls that were answered within the<br>Service Level threshold provisioned for this queue<br>or skill (in a skills interval by queue report).                                                                                     | Real-time Call Interval reports for Queues & Skills<br>by Queue; Historical Call reports for Queues, Sites,<br>& Teams |
|                               | <b>Note</b> Although this metric is visible for outdial calls, it is not meaningful for outdial calls.                                                                                                    |                                                                                                    |
| Invisible Monitored Calls     | The number of calls that were monitored using the<br>Invisible mode, which prevents the monitoring<br>session from being displayed on Management Portals<br>other than that of the initiating supervisor.                                       | Monitored Calls report                                                                                                 |
| IVR Ended                     | The number of calls that ended in the IVR but were not short calls.                                                                                                    | Real-time Call Interval & Historical Call reports for<br>Entry Points                                                  |
| IVR Time                      | The amount of time the call was in the IVR system.                                                                                                    | CSR                                                                                                    |
| IVR Time                      | The cumulative amount of time calls were in the IVR system.                                                                                                    | Real-time Call Interval & Historical Call reports for<br>Entry Points                                                  |
| Logged-in Agents              | The number of agents who are currently logged in<br>to this team or to all teams at this site. At the queue<br>level, this is the number of agents logged in to all<br>teams at the sites serving this queue.                                   | Call Snapshot report                                                                                                   |
| Longest Call In Queue<br>Time | The longest amount of time a call has been in each queue covered in the report.                                                                                                    | Call Snapshot report                                                                                                   |
| Maximum Wait Time             | The longest amount of time a call was in the queue waiting to be answered.                                                                                                    | Historical Call reports for Queues                                                                                     |
| Midcall Monitored Calls       | The number of calls for which monitoring began after the call was already in progress.                                                                                                    | Monitored Calls report                                                                                                 |
| Monitor Flag                  | Whether or not the call was monitored, coached, or barged in on. Possible values:                                                                                                    | CSR                                                                                                    |
|                               | • Not Monitored. The call was not monitored                                                                                                    |                                                                                                    |
|                               | • Monitored. The call was monitored.                                                                                                    |                                                                                                    |
|                               | • Whisper-Coach. While the call was monitored, the monitoring supervisor coached the agent, but did not barge in on the call.                                                                                                    |                                                                                                    |
|                               | • <b>Barged-In.</b> While the call was monitored, the monitoring supervisor barged in on the call. The supervisor might have also coached the agent. (If the call was both coached and barged-in on, the value of this parameter is Barged-In). |                                                                                                    |
|                               | For information about monitoring, see Monitor Calls.                                                                                                    |                                                                                                    |

| Parameter        | Description                                                                                                    | Report                                                                                                    |
|------------------|----------------------------------------------------------------------------------------------------|----------------------------------------------------------------------------------------------------|
| New              | The number of external calls that came in to the entry point.                                                                                                    | Real-time Call Interval & Historical Call reports for<br>Entry Points                                                                 |
| New              | The number of calls that came into the system by way of a specific dialed number.                                                                                                    | All DN Canned report                                                                                                    |
| No. of Transfers | The number of times the call was transferred by an agent.                                                                                                    | CSR                                                                                                    |
| Overflow         | The number of calls that were sent to the overflow<br>number provisioned for the queue and were<br>answered. Typically, a call is sent to an overflow<br>number if it is queued for longer than the maximum<br>time specified in the routing strategy or because an<br>error occurred when the call was sent to an agent. If<br>the call is not answered, it is included in the<br>Abandoned or Disconnected count when the call<br>ends. | Real-time Call Interval reports for Queues & Skills<br>by Queue; Historical Call reports for Queues                                   |
| Queue            | The name of the queue associated with the call.                                                                                                    | CSR                                                                                                    |
| Queue            | The name of the queue that was monitored.                                                                                                    | Calls Monitored report                                                                                                    |
| Queue Time       | The amount of time the call was in a queue waiting to be sent to a destination site.                                                                                                    | CSR                                                                                                    |
| Queued           | The number of calls that entered the queue during this interval.                                                                                                    | Real-time Call Interval reports for Queues & Skills<br>by Queue; Historical Call reports for Queues                                   |
| Queued Time      | The cumulative amount of time calls were in queue,<br>waiting to be sent to an agent or other resource.<br>Because queued time is calculated after the call<br>leaves the queue, the queued time for a call that is<br>still in the queue is not reflected in the report.                                                                                                    | Real-time Call Interval reports for Queues & Skills<br>by Queue; Historical Call reports for Queues                                   |
| Record Flag      | Whether or not the call was recorded by Webex<br>Contact Center through the optional call recording<br>feature.                                                                                                    | CSR                                                                                                    |
| Requeued         | The number of calls that left this queue after having<br>been transferred by the agent to another queue. For<br>calls to be requeued, the first agent clicks the Queue<br>button, selects a queue from the drop-down list, and<br>clicks Transfer.                                                                                                    | Real-time Call Interval reports for Queues, Skills by<br>Queue, Sites, & Teams; Historical Call reports for<br>Queues, Sites, & Teams |
| S No.            | A sequence number identifying each leg of a call as<br>it moves through the Webex Contact Center system.<br>Click an entry in this column to open a window that<br>displays the history of the call throughout its life<br>cycle.                                                                                                    |                                                                                                    |

| Parameter          | Description                                                                                                    | Report                                                                                                    |
|--------------------|----------------------------------------------------------------------------------------------------|----------------------------------------------------------------------------------------------------|
| Secondary Answered | The number of calls that were answered by an agent after being transferred to the agent by another agent.                                                                                                    | Real-time Call Interval reports for Queues, Skills by<br>Queue, Sites, & Teams; Historical Call reports for<br>Queues, Sites, & Teams |
| Service Level%     | The number of calls that were answered within the<br>Service Level threshold provisioned for the queue<br>or skill (in a skills interval by queue report), divided<br>by total calls (including abandoned calls) multiplied<br>by 100:((In Service Level)/(Answered + Abandoned)) * 100NoteAlthough this metric is visible for outdial<br>calls, it is not meaningful for outdial calls. | Real-time Call Interval reports for Queues & Skills<br>by Queue; Historical Call reports for Queues, Sites,<br>& Teams.               |
| Session ID         | A value assigned by the system that uniquely identifies a call during its life cycle.                                                                                                    | CSR                                                                                                    |
| Short              | The number of calls that were terminated within the<br>Short Call threshold provisioned for the enterprise<br>without being distributed to a destination site or<br>connected to an agent.                                                                                                    | Real-time Call Interval & Historical Call reports for<br>Entry Points                                                                 |
| Short              | The number of calls that were terminated within the<br>Short Call threshold provisioned for the enterprise<br>without being connected to an agent.                                                                                                    | Real-time Call Interval reports for Queues & Skills<br>by Queue; Historical Call reports for Queues                                   |
| Site               | The contact center location to which the call was distributed.                                                                                                    | CSR                                                                                                    |
| Site               | The name of the site that was monitored.                                                                                                    | Monitored Calls report                                                                                                    |
| Team               | The name of the team to which the call was distributed.                                                                                                    | CSR                                                                                                    |
| Team               | The name of the team that was monitored.                                                                                                    | Monitored Calls report                                                                                                    |
| Terminating Party  | Who terminated the call: Agent or Caller                                                                                                    | CSR                                                                                                    |

| Parameter             | Description                                                                                                    | Report                                                                |
|-----------------------|----------------------------------------------------------------------------------------------------|-----------------------------------------------------------------------|
| Termination Type      | How the call was terminated. Possible values:                                                                                                    | CSR                                                                   |
|                       | • <b>abandoned</b> : The call was terminated before<br>being distributed to a destination site, but was<br>in the system for longer than the time specified<br>in the Short Call threshold provisioned for the<br>enterprise.                                                                             |                                                                       |
|                       | • <b>agent_transfer</b> : The call was transferred from one agent to another.                                                                                                    |                                                                       |
|                       | • <b>transfer_error</b> : The call could not be transferred to the agent.                                                                                                    |                                                                       |
|                       | • normal: The call ended normally.                                                                                                    |                                                                       |
|                       | • reclassified: The call was sent to another entry point.                                                                                                    |                                                                       |
|                       | • <b>transferred</b> : The call was transferred by an agent.                                                                                                    |                                                                       |
|                       | • self_service: The call ended in the IVR.                                                                                                    |                                                                       |
|                       | • <b>short_call</b> : The call was never connected and the total duration of the call was less than the specified Short Call threshold.                                                                                                    |                                                                       |
|                       | • <b>quick_disconnect</b> : The call was connected, but the agent talk time for the call was less than the specified Sudden Disconnect threshold.                                                                                                    |                                                                       |
|                       | • <b>overflow</b> : The call was transferred to the overflow destination number provisioned for the queue. Typically te transfer is because the call was queued for longer than the maximum queue time specified in the routing strategy or because an error occurred when the call was sent to an agent. |                                                                       |
| To Entry Point        | The number of calls that were transferred to another entry point.                                                                                                    | Real-time Call Interval & Historical Call reports for<br>Entry Points |
| To Queue              | The number of calls that were sent to a queue.                                                                                                    | Real-time Call Interval & Historical Call reports for<br>Entry Points |
| Total Monitored Calls | The total number of calls monitored during the report time interval.                                                                                                    | Monitored Calls report                                                |
| Transfer Errors       | The number of times an error occurred during the transfer process.                                                                                                    | CSR                                                                   |

| Parameter          | Description                                                                                                    | Report                                                                                                    |
|--------------------|----------------------------------------------------------------------------------------------------|----------------------------------------------------------------------------------------------------|
| Transferred        | The sum of all calls transferred from this queue to<br>an agent, external DN, or another Webex Contact<br>Center queue:                                                                                                    | Real-time Call Interval reports for Queues, Skills by<br>Queue, Sites, & Teams; Historical Call reports for<br>Queues, Sites, & Teams |
|                    | Transferred Out + Requeued                                                                                                    |                                                                                                    |
| Transferred In     | The number of calls that were transferred to this entry point by an agent.                                                                                                    | Real-time Call Interval & Historical Call reports for<br>Entry Points                                                                 |
| Transferred In     | The number of calls that entered this queue after<br>being transferred into the queue by an agent who<br>clicked the <b>Queue</b> button, selected a queue from the<br>drop-down list, and clicked <b>Transfer</b> .                                                                                                    | Real-time Call Interval reports for Queues & Skills<br>by Queue; Historical Call reports for Queues                                   |
| Transferred Number | The phone number to which the agent transferred<br>the call in an agent-to-DN transfer. This parameter<br>appears in the Webex Contact Center window that<br>opens when you click an entry in the S No.<br>(sequence number) column of either an entry point<br>or queue call detail record (CSR).                                                                                                    | CSR                                                                                                    |
| Transferred Out    | The number of calls that left this queue after being<br>transferred by an agent to an external DN or to<br>another agent. Transferred-out calls result when an<br>agent clicks the <b>Agent</b> button, selects an agent from<br>the drop-down list, and clicks <b>Transfer</b> , or when<br>the agent clicks the DN button, enters a phone<br>number, and clicks <b>Transfer</b> . Transferred-out calls<br>may begin as a consultation or conference, but are<br>counted as transferred-out only when the first agent<br>completes the transfer to the second party. | Real-time Call Interval reports for Queues, Skills by<br>Queue, Sites, & Teams; Historical Call reports for<br>Queues, Sites, & Teams |
| Wrap Up            | The wrap-up code that the agent gave for the call.<br>Note that if the agent wraps up the call after the CSR<br>is generated, the corresponding CSR is updated after<br>the agent selects the wrap-up code for that call.                                                                                                    | CSR                                                                                                    |
| Wrap Up Time       | The amount of time an agent spent in the Wrap-up state during the call.                                                                                                    | CSR                                                                                                    |
| Wrap Up Time       | The cumulative amount of time agents spent in the Wrap-up state during the call.                                                                                                    | Real-time Call Interval reports for Queues, Skills by<br>Queue, Sites, & Teams; Historical Call reports for<br>Queues, Sites, & Teams |

# **Agent Report Parameters**

The following table describes the parameters available in Webex Contact Center real-time and historical agent reports. In the table, ADR is an abbreviation for Agent Detail Report.

| Parameter              | Description                                                                                                    | Report                                                                                        |
|------------------------|----------------------------------------------------------------------------------------------------|-----------------------------------------------------------------------------------------------|
| Action                 | Icons you can click to perform an action:                                                                                                    | Snapshot/Team & Skill views                                                                   |
|                        | • Click the <b>Logout</b> icon to sign out the agent.                                                                                                    |                                                                                               |
|                        | • Click the <b>Monitor</b> icon to open the Call<br>Monitoring module where you can monitor the<br>agent's call by when you enter your callback<br>number and clicking the <b>Midcall Monitor</b><br>button.                                            |                                                                                               |
|                        | This icon displays only in the Team view and<br>only if the agent is in the Connected state and<br>your user profile authorizes midcall monitoring.<br>For more information, see Monitor Calls.                                                         |                                                                                               |
| Agent                  | The name of an agent in the report.                                                                                                    | Snapshot/Agent view; Real-time Agent                                                          |
|                        | If your enterprise uses the Multimedia feature and<br>the report includes more than one media channel,<br>you can click the a collapse arrow or expand arrow<br>to the left of an agent name to collapse or expand<br>the data grouped by channel type. | Interval/Agent-level                                                                          |
| Agent Requeue          | The number of times an agent requeued an inbound call.                                                                                                    | Historical Agent Summary & Interval reports; ADR;<br>Snapshot/Agent view; Agent Trace report  |
| Agent Transfer         | The number of times an agent transferred an inbound call to another agent.                                                                                                    | Historical Agent Summary & Interval reports; ADR;<br>Agent Trace report                       |
| Available              | <b>Count</b> : The number of times an agent went into the Available state.                                                                                                    | Historical Agent Summary & Interval reports; ADR<br>& Snapshot/Agent view; Agent Trace report |
|                        | <b>Total Time</b> : The total amount of time an agent spent in the Available state.                                                                                                    |                                                                                               |
|                        | Average Time: (Not in ADR or Snapshot/Agent view or Agent Trace report) The average length of time agents were in the Available state (Total Available Time divided by Available Count).                                                                |                                                                                               |
|                        | % Time: (Only in ADR) The percentage of time the agent was in the Available state.                                                                                                    |                                                                                               |
| Available              | The number of agents currently in the Available state<br>or, in the Skill view, the number of agents in the<br>Available state who possess the skill.                                                                                                   | Snapshot/Site, Skill, & Skills by Team views                                                  |
| Available Time         | The amount of time agents were in the Available state during the time interval.                                                                                                    | Real-time Agent Interval reports                                                              |
| Average Connected Time | The connected time divided by the number of calls that were connected during the time interval.                                                                                                    | Real-time Skills Interval by Team                                                             |

| Parameter           | Description                                                                                                    | Report                                                                                       |
|---------------------|----------------------------------------------------------------------------------------------------|----------------------------------------------------------------------------------------------|
| Average Handle Time | The average length of time spent handling a call (connected time plus wrap-up time, divided by number of calls).                                                                                                    | Real-time Skills Interval by Team                                                            |
| Blind Transfer      | The number of times an agent transferred an inbound call without consulting first.                                                                                                    | Historical Agent Summary & Interval reports; ADR;<br>Snapshot/Agent view; Agent Trace report |
| Calls Handled       | The number of calls the agent handled (or, for the<br>Skill view, the number of calls the agent handled for<br>that skill) since logging in. Rest the cursor over a<br>number in this column to display a pop-up showing<br>the wrap-up codes the agent entered and how many<br>times each code was entered. | Snapshot/Team view & Skill view                                                              |
| Calls Handled       | The total number of inbound and outdial calls handled.                                                                                                    | Historical Agent Summary & Interval reports                                                  |
| Channel             | The media channel associated with the activity.<br>(Appears only if your enterprise uses the Multimedia<br>feature.)                                                                                                    | ADR; Agent Trace report                                                                      |
| Conference          | The number of times the agent initiated a conference call.                                                                                                    | Historical Agent Summary & Interval reports; ADR;<br>Snapshot/Agent view; Agent Trace report |
| Connected           | The number of agents currently connected to an inbound call, or in the Skill view, the number of agents connected to a call who possess the skill.                                                                                                    | Snapshot/Site, Skill, & Skills by Team views                                                 |
| Connected Time      | The amount of time inbound calls were connected to an agent during the time interval (talk time plus hold time).                                                                                                    | Real-time Skills Interval by Team                                                            |
| Consult             | <b>Count</b> : The number of times an agent answered a consult request plus the number of times an agent consulted other agents.                                                                                                    | Historical Agent Summary & Interval reports; ADR;<br>Agent Trace report                      |
|                     | <b>Total Time</b> : Total Consult Answer Time plus Total Consult Request Time.                                                                                                    |                                                                                              |
|                     | <b>Average Time</b> : (Not in ADR or Agent Trace report)<br>The average length of consulting time (Total Consult<br>Time divided by Consult Count).                                                                                                    |                                                                                              |

| Parameter               | Description                                                                                                    | Report                                                                        |
|-------------------------|----------------------------------------------------------------------------------------------------|-------------------------------------------------------------------------------|
| Consult Answer          | <b>Count</b> : The number of times an agent answered a consult request from another agent.                                                                                                    | Historical Agent Summary & Interval reports; ADR;<br>Agent Trace report       |
|                         | <b>Total Time</b> : The total amount of time an agent spent answering consult requests from agents.                                                                                                    |                                                                               |
|                         | Average Time: (Not in ADR or Agent Trace report)<br>The average length of time agents spent answering<br>consult requests (Total Consult Answer Time<br>divided by Consult Answer Count).                  |                                                                               |
|                         | <b>% Time</b> : (Only in ADR and Agent Trace report)<br>The percentage of time the agent spent answering<br>consult requests.                                                                              |                                                                               |
| Consult Request         | <b>Count</b> : The number of times an agent sent a consult request to another agent.                                                                                                    | Historical Agent Summary & Interval reports; ADR;<br>Agent Trace report       |
|                         | <b>Total Time</b> : The total amount of time an agent spent consulting other agents.                                                                                                    |                                                                               |
|                         | Average Time: (Not in ADR or Agent Trace report)<br>The average length of time agents spent consulting<br>other agents (Total Consult Request Time divided<br>by Consult Request Count).                   |                                                                               |
|                         | <b>% Time</b> : (Only in ADR and Agent Trace report)<br>The percentage of time the agent spent consulting<br>other agents while on an inbound call.                                                        |                                                                               |
| Consulting              | The number of agents currently consulting with another agent.                                                                                                    | Snapshot/Site & Skills by Team views                                          |
| СТQ                     | The number of agents currently consulting with<br>another agent after initiating or answering a<br>consult-to-queue request.                                                                               | Snapshot/Site view                                                            |
| Current State           | The agent's current state.                                                                                                    | Snapshot/Team, Skill, & Agent views                                           |
|                         | In Team and Skill views, if the current state is Idle,<br>the idle code the agent selected is shown in<br>parentheses. No code shows if the agent has just<br>signed in and has not selected an idle code. |                                                                               |
| Disconnected Count      | The number of calls that were connected to an agent,<br>but that were then immediately disconnected within<br>the Sudden Disconnect threshold provisioned for<br>the enterprise.                           | Historical Agent Summary & Agent Interval reports;<br>ADR; Agent Trace report |
| Disconnected Hold Count | The number of times an inbound call was disconnected while the caller was on hold.                                                                                                    | Snapshot/Agent view                                                           |
| DN                      | The dial number the agent used to log in to the Agent Desktop.                                                                                                    | Snapshot/Team, Agent, & Skill views; ADR; Agent<br>Trace report               |

| Parameter         | Description                                                                                                    | Report                                                                  |
|-------------------|----------------------------------------------------------------------------------------------------|-------------------------------------------------------------------------|
| Duration          | The amount of time the agent was in the state.                                                                                                    | Agent Trace Report                                                      |
| Final Logout Time | The date and time the agent logged out. This column appears only in agent-level summary reports.                                                                                                    | Historical Agent Summary/Agent level                                    |
| Hold              | The number of agents in the Connected state who have placed the caller on hold.                                                                                                    | Snapshot/Site view & Skills by Team view                                |
| Hold Time         | The amount of time callers were on hold during the time interval.                                                                                                    | Real-time Skills Interval by Team                                       |
| Idle              | The number of times the agent went into the Idlestate from a different state. Rest the cursor over anumber in this column to display a pop-up showingthe idle codes the agent entered and how many timeseach code was entered.NoteBecause an agent can change the idlecode while in the Idle state, the numberof idle codes displayed in the pop-up canexceed the number of times the agentwent into the Idle state. For example, an |                                                                         |
|                   | agent might move from Idle-Break to<br>Idle-Email.                                                                                                    |                                                                         |
| Idle              | The number of agents currently in the Idle state.                                                                                                    | Snapshot/Site & Skills by Team views                                    |
| Idle              | <b>Count</b> : The number of times an agent went into the Idle state.                                                                                                    | Historical Agent Summary & Interval reports; ADR;<br>Agent Trace report |
|                   | <b>Total Time</b> : The total amount of time agents spent in the Idle state.                                                                                                    |                                                                         |
|                   | Average Time:(Not available in ADR or Agent<br>Trace report) The average length of time agents were<br>in the Idle state (Total Idle Time divided by Idle<br>Count).                                                                                                    |                                                                         |
|                   | <b>% Time.</b> :(Not available in Agent Summary and Interval reports) The percentage of time the agent was in the Idle state.                                                                                                    |                                                                         |

| Parameter  | Description                                                                                                    | Report                                   |
|------------|----------------------------------------------------------------------------------------------------|------------------------------------------|
| Idle       | <b>Count</b> : The number of times the agent went into the Idle state from a different state. Rest the cursor over the number in this field to see the idle codes the agent entered and how many times each code was used.                                                                     | Snapshot/Agent view                      |
|            | NoteBecause an agent can change the idle<br>code while in the Idle state, the number<br>of idle codes can exceed the number of<br>times the agent went into the Idle state.<br>For example, an agent might move from<br>Idle-Break to Idle-Email.Total Time:<br>agent spent in the Idle state. |                                          |
| Idle Time  | The amount of time agents were in the Idle state during the time interval.                                                                                                    | Real-time Agent Interval reports         |
| In Outdial | The number of agents who are connected to or are wrapping up an outdial call.                                                                                                    | Snapshot/Site view & Skills by Team view |
| In Outdial | The number of times the agent was connected to or was wrapping up an outdial call.                                                                                                    | Snapshot/Team view                       |
| In Time    | The time the agent entered the state.                                                                                                    | Agent Trace report                       |

| Parameter                      | Description                                                                                                    | Report                                                                  |
|--------------------------------|----------------------------------------------------------------------------------------------------|-------------------------------------------------------------------------|
| Inbound                        | <b>Reserved Time</b> : The amount of time agents were<br>in the Reserved state, during which incoming calls<br>were ringing but had not yet been answered.                      | Real-time Agent Interval reports                                        |
|                                | <b>Answered Count</b> : The number of inbound calls that were answered by an agent during the time interval.                                                                    |                                                                         |
|                                | <b>Talk Time</b> : The amount of time agents were talking on inbound calls during the time interval.                                                                            |                                                                         |
|                                | <b>Hold Time</b> : The amount of time inbound calls were on hold during the time interval.                                                                                      |                                                                         |
|                                | <b>Connected Time</b> : The amount of time inbound calls were connected to an agent during the time interval (inbound talk time plus inbound hold time).                        |                                                                         |
|                                | <b>Wrap Up Time</b> : The amount of time agents spent<br>in the Wrap-up state after an inbound call during the<br>time interval.                                                |                                                                         |
|                                | Average Connected Time: Inbound connected time divided by the number of inbound calls that were connected during the time interval.                                             |                                                                         |
|                                | Average Handle Time: The average length of time<br>spent handling an inbound call (inbound connected<br>time plus inbound wrap-up time, divided by number<br>of inbound calls). |                                                                         |
| Inbound Average Handle<br>Time | The average length of time spent handling a call<br>(total connected time plus total hold time and total<br>wrap-up time, divided by connected count).                          | Snapshot/Agent view                                                     |
| Inbound Avg Handle<br>Time     | The average length of time spent handling an<br>inbound call (Total Inbound Connected Time plus<br>Total Wrap Up Time, divided by Inbound Connected<br>Count).                  | Historical Agent Summary & Interval reports; ADR;<br>Agent Trace report |

| Parameter               | Description                                                                                                    | Report                                                                                       |
|-------------------------|----------------------------------------------------------------------------------------------------|----------------------------------------------------------------------------------------------|
| Inbound Connected       | <b>Hold Count</b> : The number of times an agent put an inbound caller on hold.                                                                                        | Historical Agent Summary & Interval reports; ADR;<br>Snapshot/Agent view; Agent Trace report |
|                         | <b>Connected Count</b> : The number of inbound calls that were connected to an agent.                                                                                  |                                                                                              |
|                         | <b>Total Talk Time</b> : The total amount of time an agent was talking with a caller.                                                                                  |                                                                                              |
|                         | <b>Total Hold Time</b> : The total amount of time inbound calls were on hold.                                                                                          |                                                                                              |
|                         | <b>Total Time</b> : The total amount of time agents were connected to inbound calls.                                                                                   |                                                                                              |
|                         | Average Hold Time: (Not in ADR or<br>Snapshot/Agent view or Agent Trace report) The<br>average hold time for inbound calls (Total Hold<br>Time divided by Hold Count). |                                                                                              |
|                         | <b>Average Time</b> : (Not in ADR or Snapshot/Agent view) The average inbound connected time (Total Time divided by Connected Count).                                  |                                                                                              |
|                         | <b>% Talk Time</b> : (Only in ADR and Agent Trace report) The percentage of inbound connected time the agent was talking with the caller.                              |                                                                                              |
|                         | <b>% Hold Time</b> : (Only in ADR) The percentage of inbound connected time the caller was on hold.                                                                    |                                                                                              |
|                         | <b>% Time</b> : (Only in ADR) The percentage of time the agent was connected to an inbound call.                                                                       |                                                                                              |
| Inbound Consult         | <b>Count</b> : The number of times an agent answered a consult request plus the number of times an agent consulted other agents.                                       | Snapshot/Agent view                                                                          |
|                         | <b>Total Time</b> : Total Consult Answer Time plus Total Consult Request Time.                                                                                         |                                                                                              |
| Inbound Consult Answer  | <b>Count</b> : The number of times an agent answered a consult request from another agent handling an inbound call.                                                    | Snapshot/Agent view                                                                          |
|                         | <b>Total Time</b> : The total amount of time an agent spent<br>answering consult requests from agents handling<br>inbound calls.                                       |                                                                                              |
| Inbound Consult Request | <b>Count</b> : The number of times an agent sent a consult request to another agent during an inbound call.                                                            | Snapshot/Agent view                                                                          |
|                         | <b>Total Time</b> : The total amount of time an agent spent consulting other agents during inbound calls.                                                              |                                                                                              |

| Parameter           | Description                                                                                                    | Report                                                                   |
|---------------------|----------------------------------------------------------------------------------------------------|--------------------------------------------------------------------------|
| Inbound CTQ         | <b>Count</b> : Inbound CTQ Answer Count plus Inbound CTQ Request Count.                                                                                                    | Snapshot/Agent view                                                      |
|                     | <b>Total Time</b> : Total Inbound CTQ Answer Time plus Total Inbound CTQ Request Time.                                                                                                    |                                                                          |
| Inbound CTQ Answer  | <b>Count</b> : The number of times an agent answered a consult-to-queue request from an agent who was handling an inbound call.                                                                            | Snapshot/Agent view; Historical Agent Summary<br>& Interval reports; ADR |
|                     | <b>Total Time</b> : The total amount of time an agent spent<br>answering consult-to-queue requests from agents<br>handling inbound calls.                                                                  |                                                                          |
| Inbound CTQ Request | <b>Count</b> : The number of times an agent initiated a consult to queue while handling an inbound call.                                                                                                   | Snapshot/Agent view; Historical Agent Summary & Interval reports; ADR    |
|                     | <b>Total Time</b> : The total amount of time between when<br>an agent initiated consult-to-queue requests while<br>handling inbound calls and when the consultations<br>ended.                             |                                                                          |
| Inbound Reserved    | <b>Count</b> : (Not in ADR or Agent Trace report) The number of times an agent went into the Inbound Reserved state, during which a call is coming in to an agent's station but has not yet been answered. | Snapshot/Agent view                                                      |
|                     | <b>Total Time</b> : The total amount of time an agent spent in the Reserved state.                                                                                                    |                                                                          |
|                     | Average Time: The average length of time agents were in the Inbound Reserved state (Total Available Time divided by Available Count).                                                                      |                                                                          |
|                     | % Time: (Only in ADR and Agent Trace report)<br>The percentage of time the agent was in the Inbound<br>Reserved state.                                                                                     |                                                                          |
| Inbound Transfers   | The number of inbound calls the agent transferred to another agent, queue, or number.                                                                                                    | Snapshot/Agent view                                                      |

| Parameter           | Description                                                                                                    | Report                                                                                       |
|---------------------|----------------------------------------------------------------------------------------------------|----------------------------------------------------------------------------------------------|
| Inbound Wrap Up     | <b>Count</b> : The number of times an agent went into the Wrap-up state after an inbound call.                                                                                                    | Historical Agent Summary & Interval reports; ADR;<br>Agent Trace report; Snapshot/Agent view |
|                     | In the Snapshot/Agent view, you can rest the cursor<br>over a number in this column to see the wrap-up<br>codes the agent entered and how many times each<br>code was used.                                         |                                                                                              |
|                     | <b>Total Time</b> : The total amount of time an agent spent in the Wrap-up state after an inbound call.                                                                                                    |                                                                                              |
|                     | Average Time: (Not in ADR, Agent Trace report,<br>or Snapshot/Agent view) The average length of time<br>agents were in the Wrap-up state after an inbound<br>call (Total Wrap Up Time divided by Wrap Up<br>Count). |                                                                                              |
|                     | <b>% Time</b> : (Only in ADR and Agent Trace report)<br>The percentage of time the agent was in the Wrap-up<br>state after an inbound call.                                                                         |                                                                                              |
| Initial Login Time  | The date and time the agent signed in.                                                                                                    | Historical Agent Summary/Agent level                                                         |
| Login Count         | Total number of times an agent sined in on that day.<br>Appears only if Agents is selected in the Display<br>Results By drop-down list.                                                                             | Historical Agent Summary/Agent level                                                         |
| Login Time          | The date and time the agent logged in to the Agent Desktop.                                                                                                    | Snapshot/Team, Agent, & Skill views; ADR; Agent<br>Trace report                              |
| Logout Time         | The date and time the agent signed out of the Agent Desktop.                                                                                                    | ADR; Agent Trace report                                                                      |
| Not Responding      | The number of agents currently in the Not Responding state.                                                                                                    | Snapshot/Site & Skills by Team views                                                         |
| Not Responding      | <b>Count</b> : The number of times an agent was in the Not Responding state.                                                                                                    | Historical Agent Summary & Interval reports; ADR;<br>Agent Trace report; Snapshot/Agent view |
|                     | <b>Total Time</b> : The total amount of time an agent spent in the Not Responding state.                                                                                                    |                                                                                              |
|                     | Average Time: (Not in ADR or Snapshot/Agent view or Agent Trace report) The average length of time agents were in the Not Responding state (Total Not Responding Time divided by Not Responding Count).             |                                                                                              |
|                     | <b>% Time</b> : (Only in ADR and Agent Trace report)<br>The percentage of time the agent was in the Not<br>Responding state.                                                                                        |                                                                                              |
| Not Responding Time | The amount of time agents spent in the Not<br>Responding state during the time interval.                                                                                                    | Real-time Agent Interval reports                                                             |

| Parameter       | Description                                                                                                    | Report                                                                                                    |
|-----------------|----------------------------------------------------------------------------------------------------|----------------------------------------------------------------------------------------------------|
| Number of Calls | The number of inbound calls that were connected to the site or team during the time interval.                                                                                                    | Real-time Skills Interval by Team                                                                                                |
| Occupancy       | The measure of time the agent spent on calls<br>compared to available and idle time, calculated by<br>dividing total connected time (inbound connected<br>time plus outdial connected time) plus total wrap up<br>time (inbound wrap-up time plus outdial wrap up<br>time) by staff hours. | Snapshot/Agent view; Real-time Agent Interval<br>reports; Historical Agent Summary, Agent Interval,<br>ADR, & Agent Trace report |
| Occupancy       | The measure of time the agent spent on calls<br>compared to available and idle time, calculated by<br>dividing inbound connected time plus inbound wrap<br>up time by staff hours.                                                                                                    | Real-time Skills Interval by Team                                                                                                |
| Out Time        | The time the agent left the state.                                                                                                    | Agent Trace report                                                                                                    |
| Outdial         | Attempted: The number of calls that agents initiated during the time interval.                                                                                                    | Real-time Agent Interval reports                                                                                                 |
|                 | <b>Connected</b> : The number of outdial calls that were connected to an agent during the time interval.                                                                                                    |                                                                                                    |
|                 | <b>Reserved Time</b> : The amount of time agents were<br>in the Outdial Reserved state, a state indicating that<br>the agent has initiated an outdial call, but the call is<br>not connected yet.                                                                                          |                                                                                                    |
|                 | <b>Talk Time</b> : The amount of time agents were talking on outdial calls during the time interval.                                                                                                    |                                                                                                    |
|                 | <b>Hold Tim</b> : The amount of time outdial calls were on hold during the time interval.                                                                                                    |                                                                                                    |
|                 | <b>Connected Time</b> : The amount of time outdial calls were connected to an agent during the time interval (outdial talk time plus outdial hold time).                                                                                                    |                                                                                                    |
|                 | <b>Average Connected Time</b> : Outdial connected time divided by the number of outdial calls that were connected during the time interval.                                                                                                    |                                                                                                    |
|                 | <b>Wrap Up Time</b> : The amount of time agents spent<br>in the Wrap-up state after an outdial call during the<br>time interval.                                                                                                    |                                                                                                    |
|                 | Average Handle Time: The average length of time<br>spent handling an outdial call (outdial connected<br>time plus outdial wrap up time, divided by number<br>of outdial calls).                                                                                                    |                                                                                                    |

| Parameter                  | Description                                                                                                    | Report                                                                                       |
|----------------------------|----------------------------------------------------------------------------------------------------|----------------------------------------------------------------------------------------------|
| Outdial Avg Handle<br>Time | The average length of time spent handling an outdial<br>call (Total Outdial Connected Time plus Total<br>Outdial Wrap Up Time, divided by Outdial<br>Connected Count). | Historical Agent Summary, Agent Interval, ADR,<br>& Agent Trace report                       |
| Outdial Conference         | The number of outdial calls the agent conferenced with another party.                                                                                                  | Snapshot/Agent view                                                                          |
| Outdial Connected          | Attempted Count: The number of times an agent attempted to make an outdial call.                                                                                       | Historical Agent Summary & Interval reports; ADR;<br>Agent Trace report; Snapshot/Agent view |
|                            | <b>Connected Count</b> : The number of outdial calls that were connected to an agent.                                                                                  |                                                                                              |
|                            | <b>Hold Count</b> : The number of times an agent put an outdial call on hold.                                                                                          |                                                                                              |
|                            | <b>Total Talk Time</b> : The total amount of time an agent was talking with a party on an outdial call.                                                                |                                                                                              |
|                            | <b>Total Hold Time</b> : The total amount of time outdial calls were on hold.                                                                                          |                                                                                              |
|                            | <b>Total Time</b> : The total amount of time agents were connected to outdial calls.                                                                                   |                                                                                              |
|                            | Average Hold Time: (Not in ADR, Agent Trace<br>report, or Snapshot/Agent view) The average hold<br>time for outdial calls (Total Hold Time divided by<br>Hold Count).  |                                                                                              |
|                            | Average Time. (Not in ADR, Agent Trace report,<br>or Snapshot/Agent view) The average outdial<br>connected time (Total Time divided by Connected<br>Count).            |                                                                                              |
| Outdial Consult            | <b>Count</b> : Outdial Consult Answer count plus Outdial Consult Request count.                                                                                        | Snapshot/Agent view                                                                          |
|                            | <b>Total Time</b> : Total Outdial Consult Answer Time plus Total Outdial Consult Request Time.                                                                         |                                                                                              |
| Outdial Consult Answer     | <b>Count</b> : The number of times the agent answered a consult request from another agent who was on an outdial call.                                                 | Snapshot/Agent view                                                                          |
|                            | <b>Total Time</b> : The amount of time the agent was consulted by another agent who was on an outdial call.                                                            |                                                                                              |
| Outdial Consult Request    | <b>Count</b> : The number of times the agent consulted another agent while on an outdial call.                                                                         | Snapshot/Agent view                                                                          |
|                            | <b>Total Time</b> : The amount of time the agent consulted another agent during an outdial call.                                                                       |                                                                                              |

| Parameter           | Description                                                                                                    | Report                                                                                       |
|---------------------|----------------------------------------------------------------------------------------------------|----------------------------------------------------------------------------------------------|
| Outdial CTQ         | <b>Count</b> : Outdial CTQ Answer Count plus Outdial CTQ Request Count.                                                                                                    | Snapshot/Agent view                                                                          |
|                     | <b>Total Time</b> : Total Outdial CTQ Answer Time plus<br>Total Outdial CTQ Request Time                                                                                                    |                                                                                              |
| Outdial CTQ Answer  | <b>Count</b> : The number of times an agent answered a consult-to-queue request from an agent who was handling an outdial call.                                                                                                    | Snapshot/Agent view; Historical Agent Summary<br>& Interval reports; ADR                     |
|                     | <b>Total Time</b> : The total amount of time an agent spent<br>answering consult-to-queue requests from agents<br>handling outdial calls.                                                                                           |                                                                                              |
| Outdial CTQ Request | <b>Count</b> : The number of times an agent initiated a consult to queue while handling an inbound call.                                                                                                    | Snapshot/Agent view; Historical Agent Summary<br>& Interval reports; ADR                     |
|                     | <b>Total Time</b> : The total amount of time between when<br>an agent initiated consult-to-queue requests while<br>handling inbound calls and when the consultations<br>ended.                                                      |                                                                                              |
| Outdial Reserved    | <b>Count</b> : The number of times an agent was in the Outdial Reserved state, a state indicating that the agent has initiated an outdial call, but the call is not connected yet.                                                  | Historical Agent Summary & Interval reports; ADR;<br>Agent Trace report; Snapshot/Agent view |
|                     | <b>Total Time</b> : The total amount of time an agent was in the Outdial Reserved state.                                                                                                    |                                                                                              |
|                     | Average Time: (Not in ADR, Agent Trace report,<br>or Snapshot/Agent view) The average amount of<br>time agents were in the Outdial Reserved state (Total<br>Time divided by Count).                                                 |                                                                                              |
| Outdial Transfers   | The number of outdial calls the agent transferred to another agent, queue, or number.                                                                                                    | Snapshot/Agent view                                                                          |
| Outdial Wrap Up     | <b>Count</b> : The number of times an agent went into the Wrap-up state after an outdial call.                                                                                                    | Historical Agent Summary & Interval reports; ADR;<br>Agent Trace report; Snapshot/Agent view |
|                     | <b>Total Time</b> : The total amount of time an agent spent in the Wrap-up state after an outdial call.                                                                                                    |                                                                                              |
|                     | Average Time: (Not in ADR, Agent Trace report,<br>or Snapshot/Agent view) The average length of time<br>agents were in the Wrap-up state after an outdial call<br>(Total Outdial Wrap Up Time divided by Outdial<br>Wrap Up Count). |                                                                                              |
| Queue               | If the agent is currently handling a call, the name of the queue that the call came in on.                                                                                                    | Snapshot/Team, Agent, & Skill views                                                          |

| Parameter | Description                                                                                                    | Report                                               |
|-----------|----------------------------------------------------------------------------------------------------|------------------------------------------------------|
| Reason    | <ul> <li>The reason the agent logged out. For example:</li> <li>Desktop browser closed. The browser window in which the Agent Desktop application was running was closed while the agent was logged in.</li> </ul>                                    |                                                      |
|           | • LoggingInAnotherInstance. The system logged the agent out because the agent logged in to another instance of the Agent Desktop.                                                                                                    |                                                      |
|           | • Lost network connection. The agent was logged out because of a network interruption that exceeded two minutes (unless a different timeout is specified for your system).                                                                            |                                                      |
|           | • Normal logout. The agent clicked the Log Out button in the Agent Desktop window.                                                                                                    |                                                      |
|           | • <b>Operational logout.</b> The system logged the agent out in response to a command initiated by Webex Contact Center Operations or Technical Support.                                                                                              |                                                      |
|           | • <b>Supervisory logout.</b> The supervisor logged the agent out.                                                                                                    |                                                      |
|           | Other reasons can occasionally occur.                                                                                                    |                                                      |
| Reserved  | The number of agents currently in the Reserved state,<br>during which a call is coming in but has not yet been<br>answered.                                                                                                    | Snapshot/Site view & Skills by Team view             |
| Reserved  | The number of agents in the Reserved state who possess the skill.                                                                                                    | Snapshot/Skill view                                  |
| Site      | The name of a site.                                                                                                    | Snapshot/Site view; Real-time Agent Interval reports |
|           | If your enterprise uses the Multimedia feature and<br>the report includes more than one media channel,<br>you can click the a collapse arrow or expand arrow<br>to the left of a team name to collapse or expand the<br>data grouped by channel type. |                                                      |
|           | In the Site view of a current snapshot agent report, you can do the following:                                                                                                    |                                                      |
|           | • Click a collapse arrow or expand arrow next to a site name to collapse or expand the list of logged-in teams at the site.                                                                                                    |                                                      |
|           | • Click the name of a team to drill-down to the Team view for that team.                                                                                                    |                                                      |

| Parameter   | Description                                                                                                    | Report                                                        |
|-------------|----------------------------------------------------------------------------------------------------|---------------------------------------------------------------|
| Site        | The site where the team the agent was handling calls for is located.                                                                                                    | ADR; Agent Trace report                                       |
| Skill       | <ul> <li>The name of the skill.</li> <li>In the Skill view of the current snapshot agent report you can do the following:</li> <li>Click a collapse arrow or expand arrow next to a skill name to collapse or expand the list of logged-in agents who possess the skill.</li> <li>Click the name of an agent to drill-down to the</li> </ul> |                                                               |
|             | <ul> <li>Agent view for that agent.</li> <li>If your enterprise uses the Multimedia feature<br/>and the report includes more than one media<br/>channel, you can click the collapse or expand<br/>arrow to the left of an agent name to collapse<br/>or expand the data grouped by channel type.</li> </ul>                                  |                                                               |
| Staff Hours | The amount of time the agent has been logged in.                                                                                                    | Snapshot/Team, Agent, & Skill views                           |
| Staff Hours | The amount of time the agent was logged in during the time interval.                                                                                                    | Real-time Agent Interval reports & Skills Interval<br>by Team |
| Staff Hours | The total amount of time agents were logged in.                                                                                                    | Historical Agent Summary & Interval reports                   |
| Staff Hours | The amount of time the agent was logged in during each login session.                                                                                                    | ADR; Agent Trace report                                       |

| Parameter | Description                                                                                                    | Report                                                         |
|-----------|----------------------------------------------------------------------------------------------------|----------------------------------------------------------------|
| State     | The time the agent logged in and logged out and each state the agent was in during the login session:                                                                                                    | Agent Trace report                                             |
|           | • <b>Available</b> : The agent was available and waiting for calls.                                                                                                    |                                                                |
|           | • <b>Conference</b> : The agent conferenced a call with another party.                                                                                                    |                                                                |
|           | • <b>Consult-Answer</b> : The agent answered a consult request from another agent.                                                                                                    |                                                                |
|           | • <b>Consult-Request</b> : The agent initiated a consultation with another agent.                                                                                                    |                                                                |
|           | • <b>Idle</b> : The phone rang but was not answered within a specified period of time.                                                                                                    |                                                                |
|           | • Not Responding: The agent's phone rang but the agent did not answer within a specified period of time.                                                                                                    |                                                                |
|           | • Hold: The agent placed a connected call on hold.                                                                                                    |                                                                |
|           | • Talk: The agent was talking on an inbound call.                                                                                                    |                                                                |
|           | • Wrap Up: The call ended but the agent was not ready for the next call.                                                                                                    |                                                                |
| Talk      | The number of agents in the Connected state who are currently talking with a caller.                                                                                                    | Snapshot/Site & Skills by Team views                           |
| Talk Time | The amount of time agents were talking with callers during the time interval.                                                                                                    | Real-time Skills Interval by Team                              |
| Team      | The name of a team in the report.                                                                                                    | Snapshot/Team view & Skills by Team view;                      |
|           | In the Team view and Skills by Team view of a current snapshot agent report you can do the following:                                                                                                    | Real-time Agent Interval report/Team & Skills by<br>Team level |
|           | • Click a collapse arrow or expand arrow next to a team name to collapse or expand the list of logged-in agents on the team.                                                                                                    |                                                                |
|           | • If your enterprise uses the Multimedia feature<br>and the report includes more than one media<br>channel, you can click the a collapse or expand<br>arrow to the left of an agent name to collapse<br>or expand the data grouped by channel type. |                                                                |
|           | In the Team view, you can click the name of an agent<br>to drill-down to the Agent view for that agent.                                                                                                    |                                                                |

| Parameter             | Description                                                                                                    | Report                                             |
|-----------------------|----------------------------------------------------------------------------------------------------|----------------------------------------------------|
| Team                  | The team the agent was handling calls for.                                                                                               | ADR; Agent Trace report                            |
| Time in Current State | The amount of time the agent has been in the current state.                                                                              | Snapshot/Team, Agent, & Skill views                |
| Total Calls           | Inbound Answered calls plus Outdial Attempted calls.                                                                                     | Real-time Agent Interval reports                   |
| Total Logged In       | The number of agents currently logged in or, in the Skill view, the number of agents currently logged in who possess the skill.          | Snapshot/Site, Team, Skill, & Skills by Team views |
| Channels Logged In    | The number of media channels to which agents are<br>currently logged in. Appears only if your enterprise<br>uses the Multimedia feature. | Snapshot/Site, Team, Skill, & Skills by Team views |
| Wrap Up               | The number of agents currently in the Wrap-up state.                                                                                     | Snapshot/Site & Skills by Team view                |
| Wrap Up Time          | The amount of time agents spent in the Wrap-up state after an inbound call during the time interval.                                     | Real-time Skills Interval by Team                  |

## **Historical Skill Report Parameters**

The following table describes the parameters available in Webex Contact Center historical Skills by Queues reports. Asterisks (\*) mark parameters that are available only in a skill summary report, which you can display by drilling down on a skill name in a Skills by Queue report.

| Parameter           | Description                                                                                                    | Report                                |
|---------------------|----------------------------------------------------------------------------------------------------|---------------------------------------|
| % Calls Matched     | The percentage of calls for which the initial value of<br>the skill required by the call was equal to the final<br>value when the call was distributed to an agent. | Skills by Queue                       |
|                     | (Matched Calls * 100)/ (Connected + Abandoned + Reclassified)                                                                                                    |                                       |
| Abandoned           | The number of calls with this skill requirement that were abandoned during the report interval.                                                                     | Skills by Queue                       |
| Abandoned within SL | The number of calls that were terminated while in queue within the Service Level threshold provisioned for this skill.                                              | Skills by Queue                       |
| Avg Handle Time     | The average length of time spent handling a call with<br>this skill requirement (total connected time plus total<br>wrap-up time, divided by calls handled).        |                                       |
| Connected           | The number of calls with this skill requirement that were connected during the report interval.                                                                     | Skills by Queue & Skills<br>by Agents |

| Parameter              | Description                                                                                                    | Report                                |
|------------------------|----------------------------------------------------------------------------------------------------|---------------------------------------|
| Connected within SL    | The number of calls with this skill requirement that<br>were connected within the Service Level threshold<br>provisioned for this skill.                                                                                       | Skills by Queue & Skills<br>by Agents |
| Final Operand*         | The skill operand type that was assigned to the call<br>when it was distributed to an agent with a matching<br>skill.                                                                                                    | Skills by Queue                       |
| Final Value*           | The value of the skill requirement assigned to the call when the call was distributed to an agent.                                                                                                    | Skills by Queue                       |
| Initial Operand*       | The skill operand type that was assigned to the call<br>when it was distributed to the queue. Possible values:<br>• eq (equal to)<br>• neq (not equal to)<br>• gte (greater than or equal to)<br>• lte (less than or equal to) | Skills by Queue                       |
| Initial Value*         | The value of the skill requirement assigned to the call                                                                                                    | Skills by Queue                       |
|                        | when it arrived in the queue.                                                                                                    |                                       |
| Operand                | The skill operand type that was assigned to the call<br>when it was distributed to the agent. Possible values:<br>• eq (equal to)<br>• neq (not equal to)                                                                      | Skills by Agents                      |
|                        | • gte (greater than or equal to)                                                                                                    |                                       |
|                        | • <b>Ite</b> (less than or equal to)                                                                                                    |                                       |
| Reclassified           | The number of calls with this skill requirement that were transferred from the queue by the system.                                                                                                    | Skills by Queue                       |
| Reclassified within SL | The number of calls with this skill requirement that<br>were transferred from the queue by the system within<br>the Service Level threshold provisioned for the skill.                                                         | Skills by Queue                       |
| Skill                  | The name of a skill.                                                                                                    | Skills by Queue Skills by             |
|                        | In a Skills by Queue report, you can click an entry in<br>this column to drill down to view daily activity for<br>the month (from a monthly summary) or to view<br>half-hourly data for a day (from a daily summary).          | Agents                                |
| Total                  | The total number of calls.                                                                                                    | Skills by Queue                       |
| Value                  | The value of the skill requirement assigned to the call when the call was distributed to the agent.                                                                                                    | Skills by Agents                      |

#### **Historical Threshold Alerts Report Parameters**

If your enterprise uses the threshold alerts feature and your user profile authorizes you to view alerts, you can use the controls on the Threshold Alerts page of the Historical Reports module to display details about threshold alerts that were triggered between midnight of the current day and three months ago. The following table describes the available parameters.

| Parameter         | Description                                                                                                    |
|-------------------|----------------------------------------------------------------------------------------------------|
| Acknowledged      | Whether or not a supervisor acknowledged the alert.                                                                                                    |
| Acknowledged Time | The time the alert was acknowledged.                                                                                                    |
| Actual Value      | The actual value that triggered the alert.                                                                                                    |
| Archived          | Whether or not a supervisor archived the alert.                                                                                                    |
| Comments          | Optional comments, if any, entered by the supervisor who acknowledged the alert.                                                                           |
| Metric            | The metric that the threshold is associated with.                                                                                                    |
| Operand           | > (greater than)                                                                                                    |
|                   | >= (greater than or equal to)                                                                                                    |
|                   | < (less than)                                                                                                    |
|                   | <= (less than or equal to)                                                                                                    |
|                   | = (equal to)                                                                                                    |
| Supervisor        | The name of the supervisor who acknowledged the alert.                                                                                                    |
| Time              | The date and time that the threshold alert was triggered.                                                                                                  |
| Trigger Interval  | The number of seconds specified in the threshold rule as the interval during which the system should generate only one alert for the threshold rule check. |
| Trigger Value     | The value that the threshold rule defined as the trigger.                                                                                                  |

#### **Usage Metrics Report Parameters**

The following table describes the parameters available in the Usage Metrics Report.

| Column               | Description                                                                                                    |
|----------------------|----------------------------------------------------------------------------------------------------|
| Calls Duration (min) | The total amount of time between when inbound calls arrived or outdial calls were placed and when they were terminated. |

| Column         | Description                                                                                               |  |
|----------------|----------------------------------------------------------------------------------------------------|--|
| Inbound        | Total Calls: The total number of inbound calls.                                                           |  |
|                | Connected Calls: The number of inbound calls that were connected to an agent.                             |  |
|                | IVR Duration (min): The number of minutes during which calls were in the IVR system.                      |  |
|                | Queue Duration (sec): The number of seconds during which calls were in a queue.                           |  |
|                | Talk Time (min): The number of minutes during which agents were talking with callers.                     |  |
|                | Hold Time (min): The number of minutes during which inbound calls were on hold.                           |  |
| Month          | The month during which the call activity occurred.                                                        |  |
| Outdial        | Total Calls: The total number of outdial calls.                                                           |  |
|                | Connected Calls: The number of outdial calls that were connected to an agent.                             |  |
|                | Talk Time (min): The number of minutes during which an agent was talking with a party on an outdial call. |  |
|                | Hold Time (min): The number of minutes during which outdial calls were on hold.                           |  |
| Recorded Calls | The number of calls that were recorded.                                                                   |  |
| Total Calls    | The total number of inbound and outdial calls.                                                            |  |